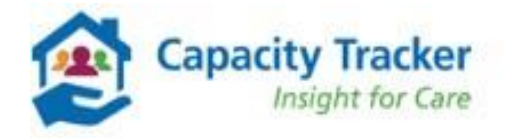

# Bulk Upload Process

To help providers easily identify and amend errors, the bulk upload process has been updated. Templates can still be downloaded and uploaded in the usual way.

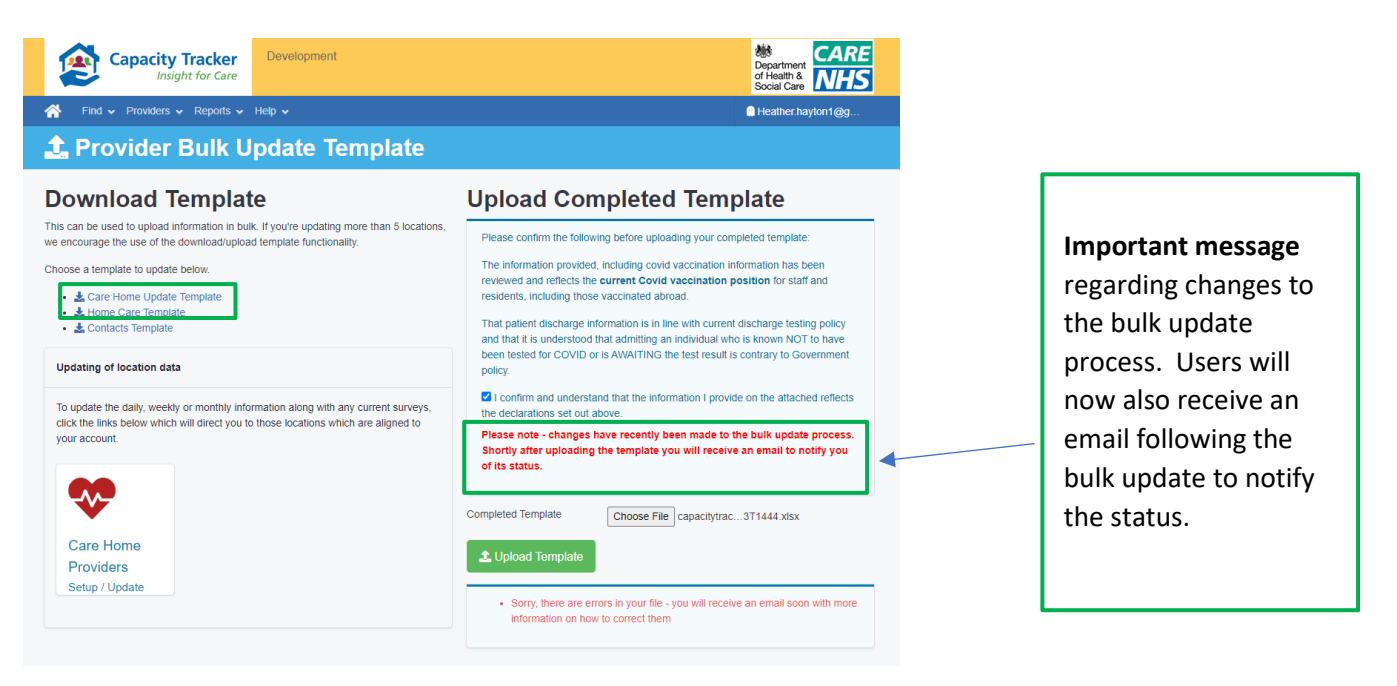

Following the upload you will receive two messages

- 1. On the Provider Bulk Update Template page, illustrated on the screen shots below
- **2.** An email confirming the status of the update

## <span id="page-0-0"></span>Successful updates

If the update is successful you will receive the following

#### **1. Provider Bulk Update Template – successful update message**

#### **Upload Completed Template**

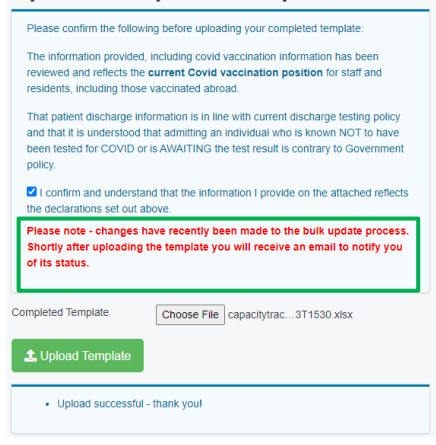

### **2. Email – successful Email message**

Note: The email will be delivered to the email address that has uploaded the template.

Capacity Tracker bulk upload succeeded (without any errors) for import file capacitytracker-bulk-carehome-Pass.xlsx. Thank you Capacity Tracker Team North of England Care System Support (NECS) Phone: 0191 691 3729

Email: [necsu.capacitytracker@nhs.net](mailto:necsu.capacitytracker@nhs.net)

# Notification of Errors on the template

If there are any errors you will receive the following:

**1. Provider Bulk Update Template – message notification that there are errors on the Template.** 

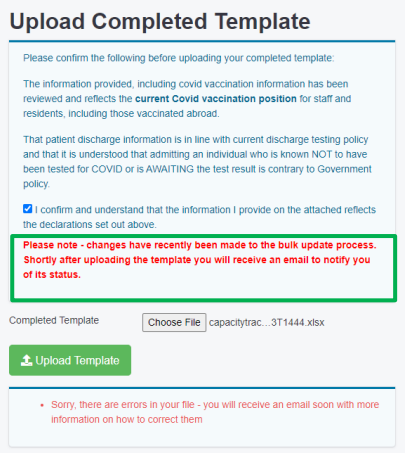

## **2. Email – Email message notification that there are errors on the Template.**

Note: The email will be delivered to the email address that has uploaded the template.

Capacity Tracker bulk upload import file capacitytracker-bulk-carehome-Fail.xlsx has errors. Download errors file using link:

https://documents.service.gov.uk/d/ihu8pxrEGqc7rlPVcrmg/m2emsoDiRR686qR9DL3bQQ?key=AlJzAH5xfIMIUcOcn KP8va88OaXQgBc71DilAKqPuz0

NOTE: You only need to update the rows with errors. All valid data rows have been accepted.

Thank you Capacity Tracker Team North of England Care System Support (NECS) Phone: 0191 691 3729 Email: [necsu.capacitytracker@nhs.net](mailto:necsu.capacitytracker@nhs.net)

Click on the link

Click on the link within the email and the following webpage will open.

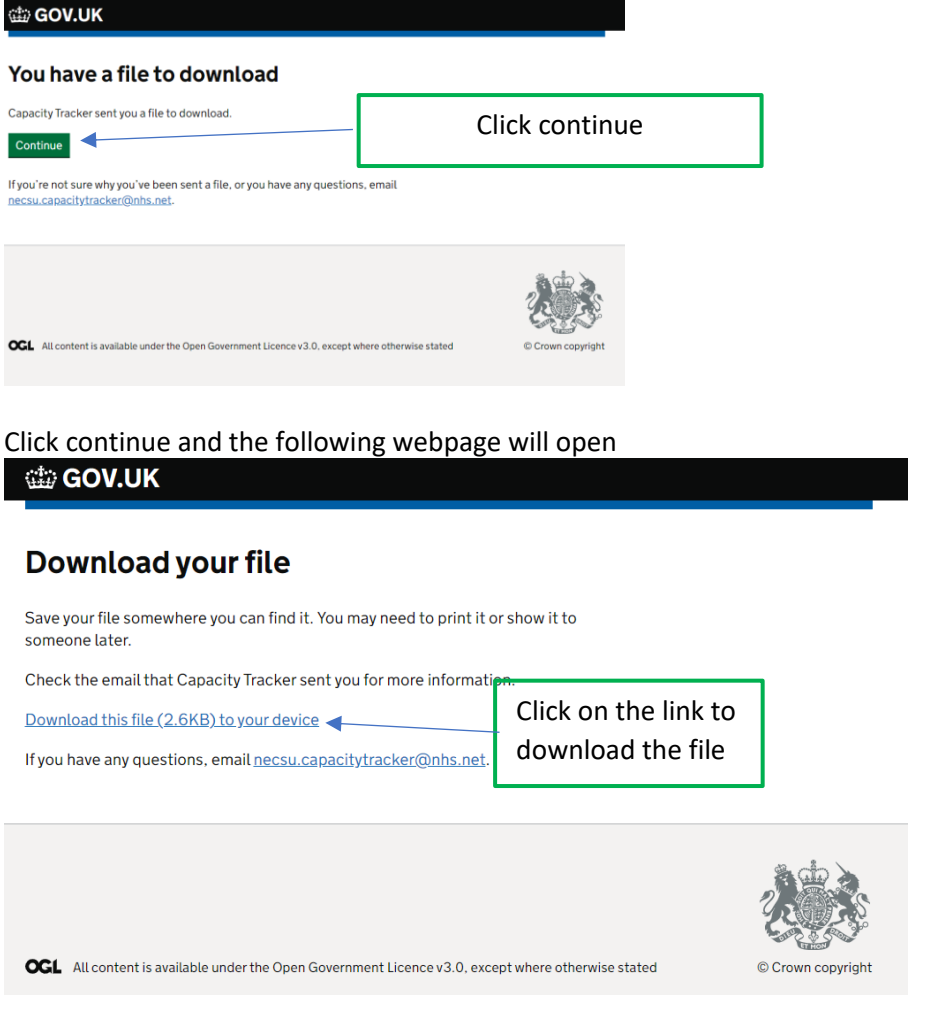

An Excel spreadsheet will open outlining the row number and question the error has occurred.

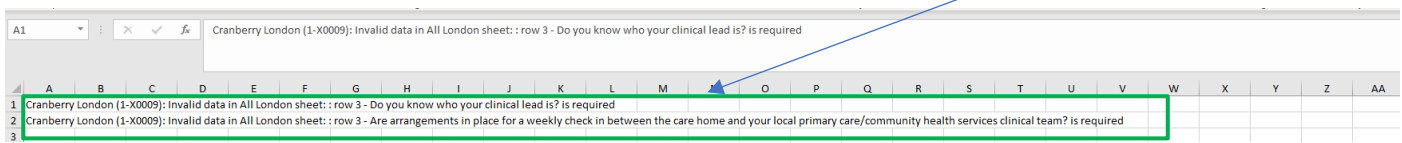

Return to the bulk update spreadsheet and correct the errors. One you have done so upload the template.

If the template is successful you will receive a message on the Provider Bulk update template page and via an email. To view examples clic[k here.](#page-0-0)

## Changes to the bulk template

Standard Care Homes

- New Questions header has been removed in the first row of the template
- A new section 'Workforce Capacity' with 4 New questions have been added

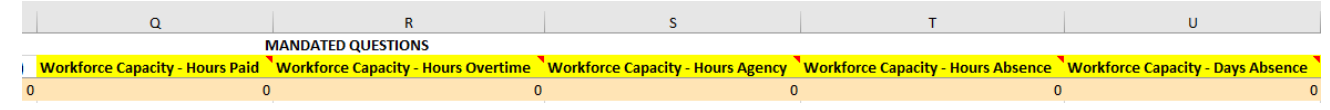

London Care Homes

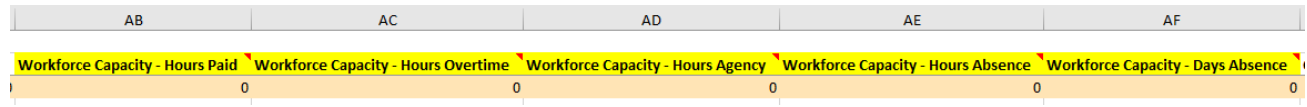

#### Homecare

- A new section 'Workforce Capacity' with 4 New questions have been added
- A new section 'Packages of Care with 2 new questions have been added

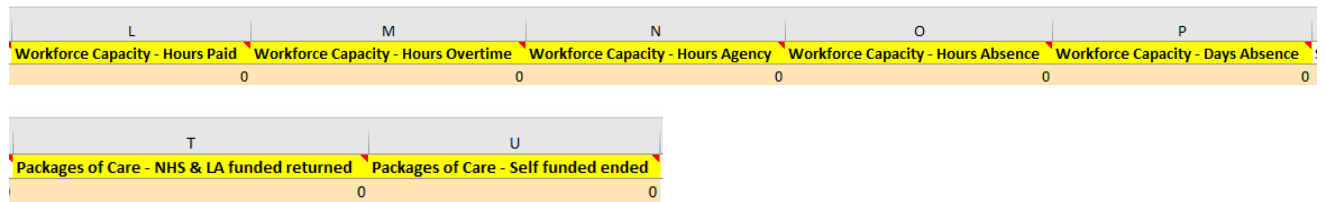

 **Note**: When there are any **changes** made to the system you will need to download a new bulk template. If you are using a previous version you will receive the following error message.

• The Bulk Upload file is not using the latest version of the Bulk Template. Please download the latest relevant version to upload.